## **Cómo Descargar la Aplicación Zoom en su Teléfono Android o Tableta**

## **Instrucciones si usa un teléfono o tableta Android:**

1. Abra la aplicación "Google Play" o "Play Store" en su teléfono o tableta.

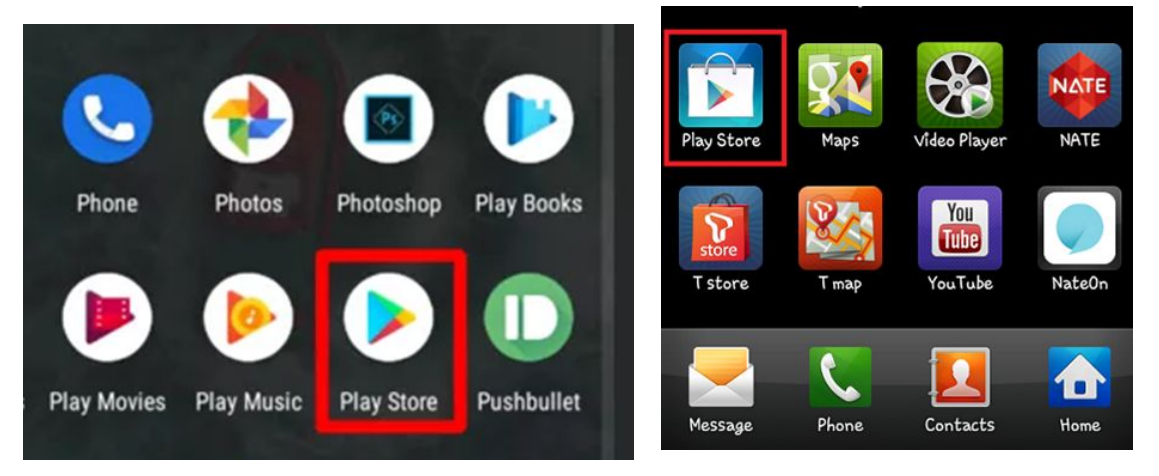

2. En la barra de búsqueda superior, escriba Zoom y haga clic en "Zoom Cloud Meetings" y luego haga clic en (INSTALL) instalar.

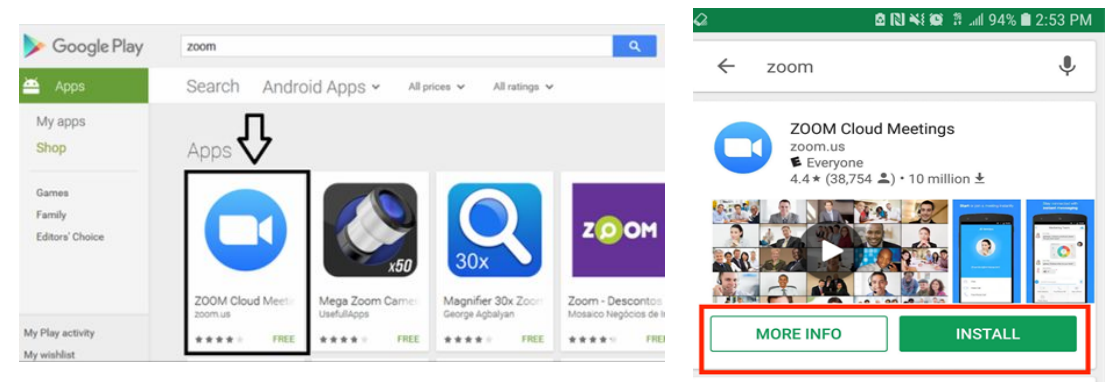

3. La aplicación Zoom ahora aparecerá en su pantalla con todas sus otras aplicaciones. Puede abrirla haciendo clic en ella.

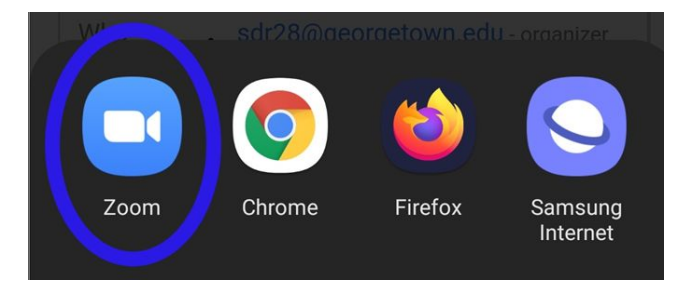